#### **УДК 37.014.3 DOI https://doi.org/10.24919/2308-4863/73-2-41**

# *Олександр ДЕРЕВЯНЧУК,*

*orcid.org/0000-0002-3749-9998 кандидат фізико-математичних наук, доцент кафедри професійної та технологічної освіти і загальної фізики Чернівецького національного університету імені Юрія Федьковича (Чернівці, Україна) o.v.derevyanchuk@chnu.edu.ua*

# **МОДЕЛЮВАННЯ 3D-ОБ'ЄКТІВ ДЛЯ РЕАЛІЗАЦІЇ STEM-ПРОЄКТІВ ЗАСОБАМИ ТРИВИМІРНОГО КОМП'ЮТЕРНОГО МОДЕЛЮВАННЯ**

*Набуття навичок з комп'ютерного моделювання 3D-об'єктів – важливий чинник якісної підготовки здобувачів освіти інженерно-педагогічних спеціальностей до реалізації інноваційної освітньої діяльності. Важливим її напрямком є впровадження проєктних технологій навчання засобами STEM-освіти. Використання таких технологій не лише сприяє глибшому розумінню здобувачами професійної освіти основ інженерних і технологічних концепцій, але й розвиває у них навички критичного мислення, творчості та вирішення практичних проблем, що забезпечує досягнення ними програмних результатів фахової підготовки.*

*У статті розкрито можливості практичного використання технологій комп'ютерного моделювання 3D-об'єктів у процесі підготовки здобувачів вищої освіти за спеціальністю 015 «Професійна освіта». Запропоновано методику використання програми AutoCAD для розробки проєктів, пов'язаних з моделюванням каркасних, поверхневих, контурних та твердотільних конструкцій. Значна увага приділена методології навчання, яка поєднує теоретичні основи та практичне застосування навичок моделювання, важливих для майбутньої інженерної діяльності. Здійснено аналіз процесу навчання від освоєння базових команд до проєктування та оптимізації 3D моделей.*

*В описі методики моделювання 3D-об'єктів детально висвітлено виконання тривимірних побудов в ізометрії, зміни в графічному середовищі AutoCAD, такі як переорієнтація піктограми вісей світової системи координат і форми перехрестя курсору, впливають на процес моделювання.* 

*Описано, як початкова робота з простими геометричними формами переростає у створення складних технічних об'єктів, підкреслюючи значення практичної роботи у вирішенні реальних інженерних задач.*

*Обґрунтовано важливість інтеграції освітніх проєктних і цифрових технологій, що пояснюється необхідністю адаптації освітніх програм до вимог сучасного розвитку інженерно-технологічної галузі. Для досягнення програмних результатів фахової підготовки здобувачів пропонується застосовувати комплексний підхід, що включає як теоретичну підготовку, так і практичні заняття з використанням спеціального програмного забезпечення для моделювання, що дозволяє здобувачам освіти не тільки набувати необхідні навички роботи з 3D-моделями, але й розуміти принципи їх створення та застосування в реальних інженерних задачах.*

*У роботі описано методику побудови тривимірних об'єктів засобами комп'ютерного 3D-моделювання. Результати її практичного використання свідчать про перспективність підходів до підготовки майбутніх педагогів інженерно-технологічного профілю шляхом їх залучення до виконання STEM-проєктів з елементами комп'ютерного 3D-моделювання, що забезпечує високий рівень професійної компетентності та готовності до вирішення складних технічних завдань у майбутній професійній діяльності.*

*Ключові слова: цифровізація освіти; STEM-проєкт; STEM-освіта; 3D-модель; здобувачі освіти.*

### *Oleksandr DEREVYANCHUK,*

*orcid.org/0000-0002-3749-9998 Candidate of Physical and Mathematical Sciences, Associate Professor at the Department Professional and Technological Education and General Physics Yuriy Fedkovych Chernivtsi National University (Chernivtsi, Ukraine) o.v.derevyanchuk@chnu.edu.ua*

## **MODELING OF 3D OBJECTS FOR THE IMPLEMENTATION OF STEM PROJECTS USING THREE-DIMENSIONAL COMPUTER MODELING**

*Acquiring skills in computer modeling of 3D objects is an important factor in the quality preparation of students of engineering and pedagogical specialties for the implementation of innovative educational activities. Its important direction is the implementation of project learning technologies by means of STEM education. The use of such technologies not only contributes to a deeper understanding by students of professional education of the basics of engineering and technological concepts, but also develops in them the skills of critical thinking, creativity and solving practical problems, which ensures that they achieve the programmatic results of professional training.*

Деревянчук О. Моделювання 3D-об'єктів для реалізації STEM-проєктів засобами тривимірного...

*The article reveals the possibilities of practical use of computer modeling technologies of 3D objects in the process of training applicants for higher education in specialty 015 "Professional education". The method of using the AutoCAD program for the development of projects related to the modeling of frame, surface, contour and solid structures is proposed. Considerable attention is paid to the teaching methodology, which combines theoretical foundations and practical application of modeling skills important for future engineering activities. An analysis of the learning process, from mastering basic commands to designing and optimizing 3D models, was carried out.*

*In the description of the methodology for modeling 3D objects, the execution of three-dimensional constructions in the isometry of changes in the AutoCAD graphic environment, such as the reorientation of the icon of the axes of the world coordinate system and the shape of the cursor intersection, affect the modeling process. It is described how the initial work with simple geometric shapes develops into the creation of complex technical objects, emphasizing the importance of practical work in solving real engineering problems.* 

*The importance of the integration of educational project and digital technologies is substantiated, which is explained by the need to adapt educational programs to the requirements of the modern development of the engineering and technological industry. In order to achieve the programmatic results of the professional training of the applicants, it is suggested to use a comprehensive approach, which includes both theoretical training and practical classes using special software for modeling, which allows the applicants not only to acquire the necessary skills for working with 3D models, but also to understand their principles creation and application in real engineering tasks.*

*The work describes the method of building three-dimensional objects by means of computer 3D modeling. The results of its practical use testify to the promising approaches to the training of future teachers of the engineering and technological profile by involving them in the implementation of STEM projects with elements of computer 3D modeling, which ensures a high level of professional competence and readiness to solve complex technical tasks in future professional activities. Key words: digitization of education; STEM project; STEM education; 3D model; education seekers.*

**Постановка проблеми.** Сьогодні на ринку праці великий попит на спеціалістів з різноманітними навичками, які можуть ефективно впоратися з новими викликами. Ці вимоги стосуються різних сфер, від технологій до фінансів, де працедавці шукають фахівців, здатних аналізувати інформацію, приймати обґрунтовані рішення та працювати в команді.

Звіт «Майбутні робочі місця 2023» (The Future of Jobs Report 2023) вказує на те, що найбільш цінними навичками для сучасних працівників є вміння працювати з технологіями, критично мислити, ефективно спілкуватися та бути готовими навчатися постійно. Разом з цим, звіт підкреслює важливість гнучкості та адаптивності, оскільки швидкі технологічні зміни постійно перетворюють робочі процеси та вимоги до працівників.

Наукові дослідження (Voitovych I., Pavlova N., Voitovych O., Horbatiuk R., Dubych (Muzychuk) K., Kovalchuk V., Prylepa I., 2023; Derevyanchuk O.V., Kovalchuk V.I., Kramar V.M., Kravchenko H.O., Kondryuk D.V., Kovalchuk А.V., Onufriichuk B.V., 2024; Li Y., Xiao Y. et al., 2022; Li Y., Xiao Y., 2022; Merchant S., Morimoto, Emiko T. A., Khanbilvardi R., 2014; Zhaohao N., 2022) підтверджують, що STEM-освіта є важливим фактором у формуванні ключових навичок, необхідних на сучасному ринку праці. Інтеграція практичних та теоретичних знань в освітній процес, що є основою STEM‑освіти, сприяє розвитку не лише технічних навичок, але й критичного мислення, розв'язування проблемних завдань, творчості та комунікаційних вмінь у здобувачів освіти. Ці навички є ключовими для успішної кар'єри, оскільки дозволяють адапту-

ватися до змін та ефективно працювати в команді. STEM-освіта виступає стратегічним напрямком у підготовці фахівців для різних галузей економіки, здатних ефективно розв'язувати складні завдання та впроваджувати інноваційні рішення. Це підтверджує важливість STEM-освіти як інструмента для розвитку конкурентоспроможної робочої сили, яка забезпечить успішний розвиток економіки та суспільства в цілому.

Для вирішення цієї проблеми пропонується використання комп'ютерного моделювання як ефективного інструменту для візуалізації, аналізу та дослідження 3D-об'єктів, що має стати не лише засобом навчання, але й інструментом для реалізації комплексних STEM-проєктів. Впровадження такого підходу потребує детального вивчення методів тривимірного моделювання, вибору оптимального програмного забезпечення та розробки ефективних навчальних стратегій, які дозволять інтегрувати ці технології в процес підготовки кваліфікованих спеціалістів, здатних відповідати вимогам швидко змінюваного ринку праці (Стратегія розвитку вищої освіти в Україні на 2022–2032 роки).

**Аналіз досліджень.** На сучасному ринку праці існує розбіжність між навичками, які мають випускники вищих навчальних закладів, та вимогами, які ставлять роботодавці (В.І. Ковальчук, 2021). Для зменшення цієї розбіжності були розроблені Стандарти вищої освіти, які включають необхідні компетентності та очікувані результати навчання. Однак, в контексті швидкого технологічного прогресу, цифровізації та інтеграції штучного інтелекту, виникає потреба в оновленні цих

стандартів і покращенні програм освітньо-професійної підготовки. Важливість цифровізації освіти та реалізації STEM-проєктів детально аналізується у дослідженнях Ковальчука В.І. (Kovalchuk, V., Shevchenko, L., Iermak, T., Chekaniuk, K., 2021; Voitovych, I., Pavlova, N., Voitovych, O., Horbatiuk, R., Dubych (Muzychuk), K., Kovalchuk, V, and Prylepa, I., 2023; Kovalchuk V., Androsenko A., Boiko A., Tomash V., Derevyanchuk O., 2022; Kovalchuk, V., Maslich S., Tkachenko, N., Shevchuk, S., Shchypska, T., 2022; Kovalchuk V.I., Maslich S.V., Movchan L.G., Lytvynova S.H., Kuzminska O.H., 2022).

Важливим напрямом цифровізації професійної освіти є впровадження STEM-технологій в освітній процес (Derevyanchuk O.V., Kovalchuk V.I., Kramar V.M., Kravchenko H.O., Kondryuk D.V., Kovalchuk А.V., Onufriichuk B.V., 2024; Li Y., Xiao Y. et al., 2022; Li Y., Xiao Y., 2022; Merchant S., Morimoto, Emiko T. A., Khanbilvardi R., 2014; Zhaohao N., 2022), а також проєктування та реалізація здобувачами освіти інженернопедагогічних спеціальностей STEM-проєктів комп'ютерних систем розпізнавання та сегментації зображень (Balovsyak S.V., Derevyanchuk O.V., Fodchuk I.M., 2019; Balovsyak S.V., Odaiska Kh., 2018; Balovsyak S.V., Derevyanchuk O.V., Kravchenko H.O., Kroitor O.P., Tomash V.V., 2021; Balovsyak S.V., Derevyanchuk O.V., Fodchuk I.M., Kroitor O.P., Odaiska Kh. S., Pshenychnyi O.O., Kotyra A., Abisheva A., 2019; Derevyanchuk O.V., Kravchenko H.O., Derevianchuk Y.V., Tomash V.V., 2024) з використанням нечіткої логіки (Balovsyak S., Derevyanchuk O., Kravchenko H., Ushenko, Y., Hu Z.; Fayek A.R., 2020) та інтелектуальних комп'ютерних систем (Shkurat O. et al., 2020; Lytvyn V., Lozynska O., Uhryn D., Vovk M., Ushenko Yu., Hu Z., 2023; Prokipchuk O., Vysotska V., Pukach P., Lytvyn V., Uhryn D., Ushenko Yu., Hu Z., 2023).

**Мета статті.** Описати алгоритм побудови 3D-об'єктів засобами тривимірного комп'ютерного моделювання для навчання здобувачів освіти за спеціальністю 015 «Професійна освіта».

**Виклад основного матеріалу.** Моделювання 3D-об'єктів для реалізації STEM-проєктів засобами тривимірного комп'ютерного моделювання є важливим інструментом у сучасній освіті, який забезпечує інтеграцію науки, технологій, інженерії та математики (STEM). Цей підхід не тільки сприяє поглибленому розумінню теоретичних знань через візуалізацію складних концептів і процесів, але й відкриває безмежні можливості для

практичного застосування цих знань у реальному житті. Здобувачі освіти, залучені до тривимірного моделювання, навчаються мислити критично, розв'язувати проблеми та працювати в команді над проєктами, які мають пряме відношення до сучасних викликів у галузі інженерії, технологій та дизайну. Використання програмного забезпечення для 3D-моделювання дозволяє здобувачам освіти експериментувати з дизайном, проводити віртуальні тести та аналізувати результати, що значно підвищує якість освітнього процесу та готовність випускників до вирішення складних інженерних завдань у майбутньому.

Розглянемо алгоритм побудови 3D-об'єктів засобами тривимірного комп'ютерного моделювання та конкретизуємо кожний етап.

### *1. Теоретичні основи переходу із 2D у 3D-простір програми AutoCad*

Програма AutoCAD (Autodesk) надає можливість користувачу створювати три типи моделей: каркасні, поверхневі (контурні) та твердотільні.

Каркасні моделі формуються із застосуванням команд підменю "Draw" (Рисування) та подальшим їх редагуванням.

Створення 3D-об'єктів починається з простих моделей – базових фігур, з комбінації яких формуються складні геометричні тіла. Під час виконання тривимірних побудов, у програмі AutoCad змінюється зовнішній вигляд графічного середовища: піктограма вісей світової системи координат (ССК) зміщується до центру й розвертається так, що кут між вісями буде вже не прямим, а 120º. Іншою буде і форма перехрестя курсору.

Для побудови зображення об'ємних фігур, наприклад циліндра, змінюють одну з його характеристик – товщину. Під товщиною, в системі AutoCAD розуміють висоту об'єкта по вісі *Z*. Коло перетвориться в пустотілий циліндр із віссю, яка спрямована паралельно вісі *Z* світової системи координат (ССК), а багатокутники – у призми із ребрами, паралельними вісі *Z*. В ізометрії коло зображується еліпсом.

## *2. Інтерфейс та налаштування програми*

Тривимірні побудови виконують в ізометрії. Для цього використовують пункт "3D Views" (3D види), підпункт, наприклад, 3D-ізометрія падаючого меню "View" (рис. 1, а).

Після створення 3D-ізометрії, в командному рядку з'являється напис "Введіть параметр" [Виберіть варіант] (рис. 1, б).

Далі застосовують поетапний перехід із використанням відповідних команд.

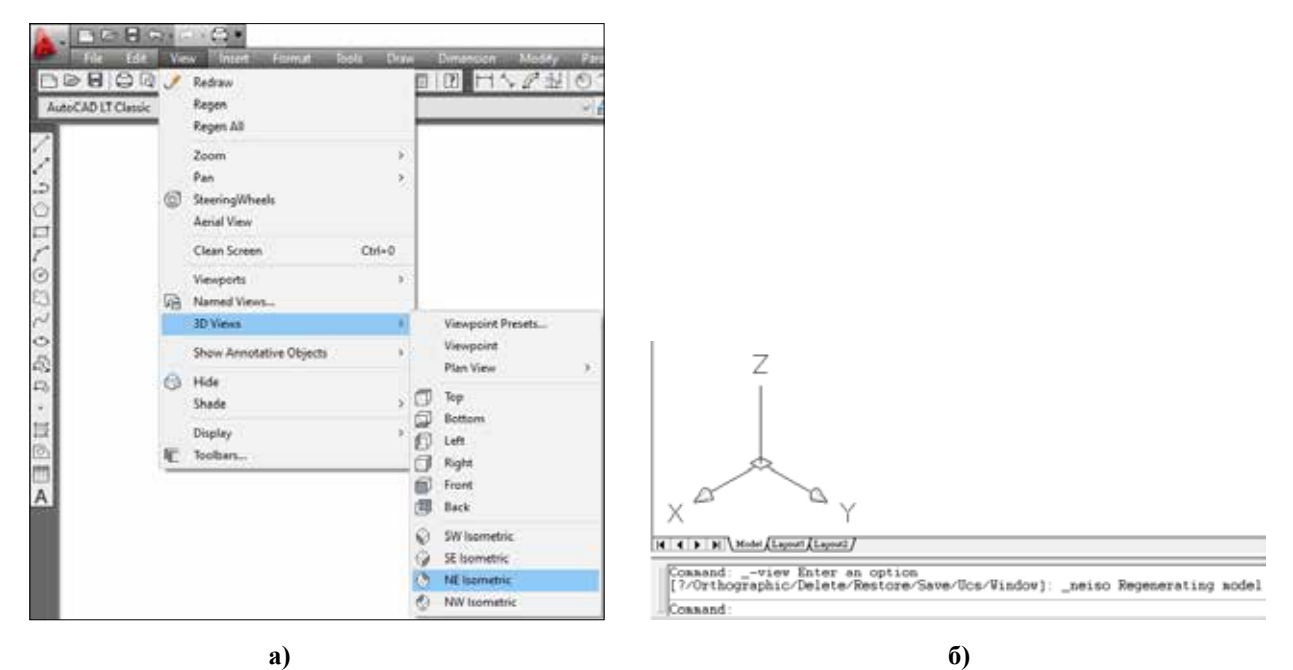

**Рис. 1. Меню "View": (а) вибір ізометричної системи координат; (б) команда: введіть параметр**

#### *3. Функції 3D-проєктування*

Створення об'ємних моделей починається з простих об'єктів – базових фігур, з комбінації яких формуються складні геометричні тіла (рис. 2).

*Побудова прямокутного паралелепіпеда*

Для побудови паралелепіпедів служить команда "Box" (рис. 3). Запити командного рядка при використанні цієї команди:

– "Corner of box" **–** координати кута основи паралелепіпеда. Задаємо числові значення координат *X*, *Y*, *Z* або залишаємо діючі і клацаємо <Enter> (рис. 4). За даних умов початок побудови буде починатися в нульовій точці системи координат.

C<sub>o</sub>bepa II<sub>I</sub>

Прямокутний паралелепіпед

Зауважимо, якщо залишити курсор у довільній точці поля моделі, то натиснувши <Enter>, програма сприйме це положення за координати точки основи моделі. Тому, надалі в командному рядку, початкове значення координат 0, 0, 0.

AutoCad також пропонує в квадратних дужках ([…]) інші варіанти побудови заданих фігур.

- AutoCad також пропонує в квадратних дужках ([…]) інші варіанти побудови заданих фігур (рис. 4).
	- Обираємо "Cube".

– "Length" **–** довжина сторони паралелепіпеда. Введемо 20, натискаємо <Enter> (рис. 5).

– На запит "Width" вводимо – 5 натискаємо <Enter>.

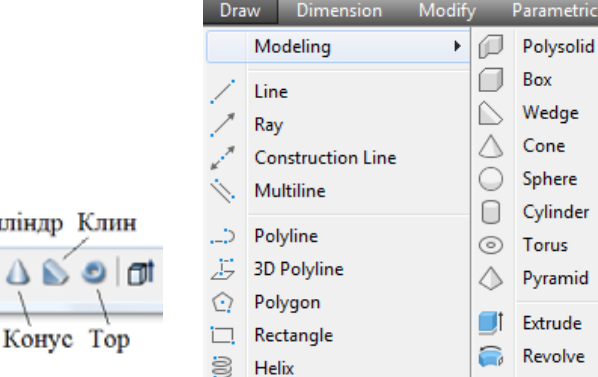

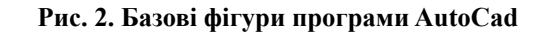

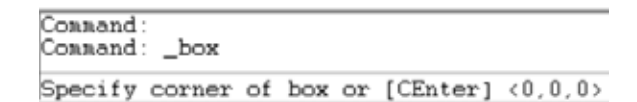

**Рис. 3. Команда побудови прямокутного паралелепіпеда**

 $\overline{\phantom{1}}$ box Command: Specify corner of box or [CEnter] <0,0,0>: 0,0,0 Specify corner or [Cube/Length]: cube

**Рис. 4. Введення нульових координат початку побудови моделі паралелепіпеда**

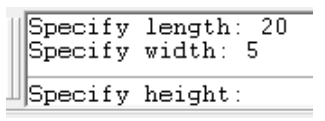

**Рис. 5. Введення значень довжини сторони паралелепіпеда**

– Після вводу цього параметру, з'являється запит висоти паралелепіпеда "Height". Задаємо – 10 і натискаємо <Enter> (рис. 6).

*Побудова сфери*

Для побудови сфери служить команда "Sphere". Запити командного рядка при використанні цієї команди:

– "Center of sphere" **–** координати центральної точки сфери.

– "Radius [Diameter]" **–** відповідно діаметр чи радіус сфери.

Отримані нами зображення являють собою модель і 3D-каркаси. Перейти до контурного зображення моделі дозволяє команда "Hide" (Сховати) (рис. 7), а до зображення – команда тонування "Shade" (рис. 7, в).

*Побудова циліндра*

Для побудови циліндру служить команда "Cylinder". Запити командного рядка при використанні цієї команди:

– "Specify center point for base of cylinder" – центральна точка основи циліндра.

– "Specify radius for base of cylinder [Diameter]" **–** відповідно радіус та діаметр основи циліндра.

– "Specify height…" **–** висота циліндра (рис. 8).

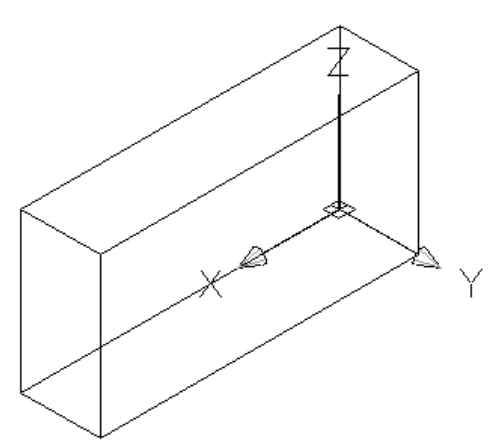

**Рис. 6. Вигляд каркасної моделі прямокутного паралелепіпеда**

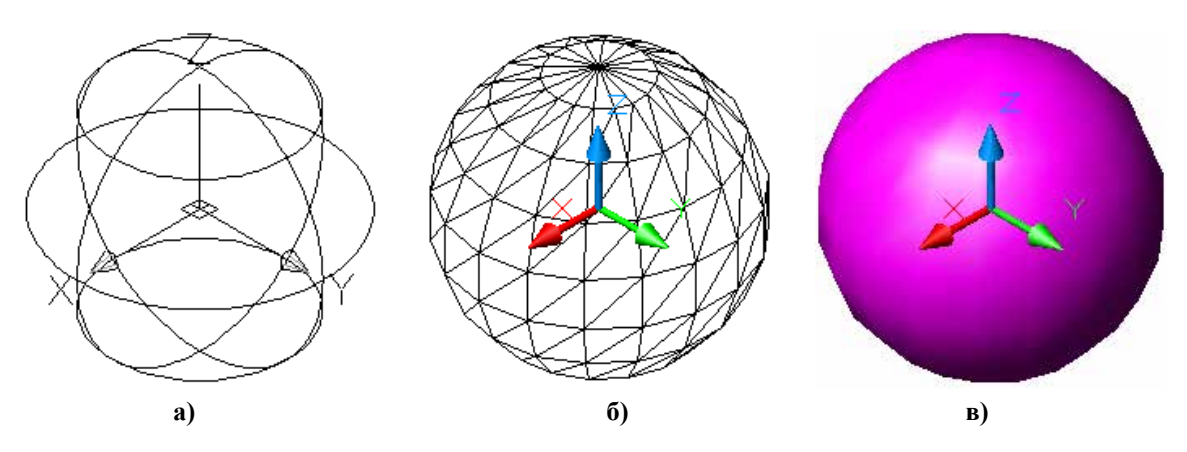

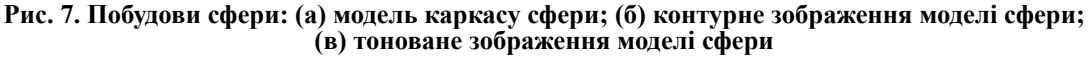

Деревянчук О. Моделювання 3D-об'єктів для реалізації STEM-проєктів засобами тривимірного...

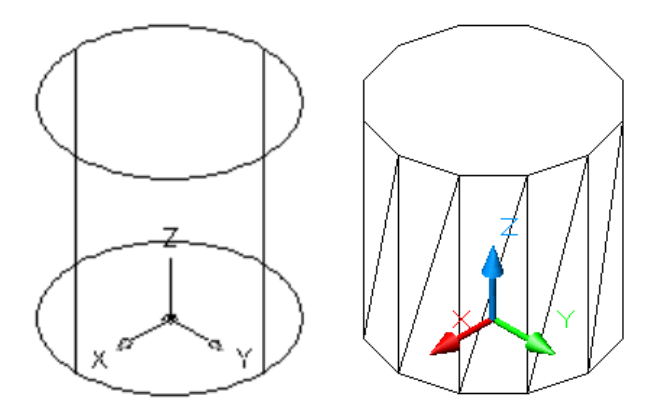

**Рис. 8. Каркасне і контурне зображення циліндра**

#### *Побудова конуса*

Для побудови конуса служить команда "Соnе". Запити командного рядка при використанні цієї команди:

– "Specify center point for base of cone" **–** координати центральної точки основи конуса. Вводимо 0, 0, 0. <Enter>.

– "Radius for base of соnе" **–** радіус основи конуса.

– Вводимо 10.

– "Specify height of соnе" **–** висота вершини конуса. Вводимо 20. <Enter> (рис. 9).

*Побудова клину*

Для побудови клину служить команда "Wedge". Скористаємося двома варіантами побудови клину, використовуючи команди AutoCad "Cube" і "Length".

За замовчуванням, верхнє ребро клину паралельне вісі *Y*, а нижня грань клину витягнута уздовж додатнього напрямку вісі *X*.

Запити командного рядка при використанні команди "Wedge":

– "First сorner of wedge" **–** координати кута основи клину. Вводимо 0, 0, 0. <Enter>.

– "Cube" **–** побудова клину, грані якого рівні. "Length" **–** довжина основи клину. Вводимо 20 (рис. 10). <Enter>.

При виборі параметру "Length" з'являється запит "Width" **–** ширина основи клину та "Height" **–** висота клину (рис. 11).

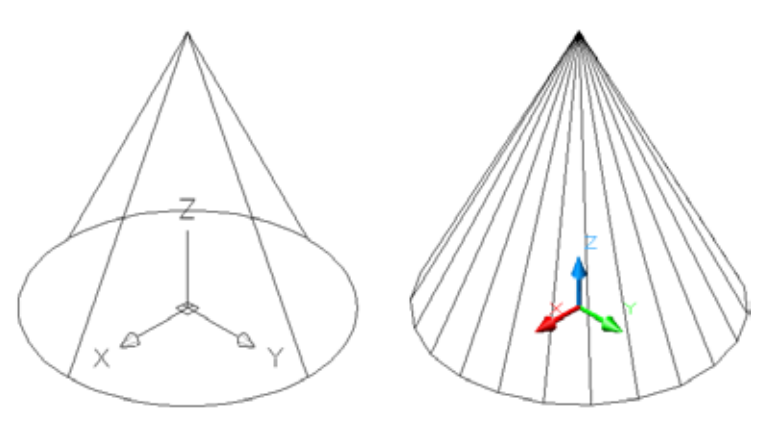

**Рис. 9. Каркасне і контурне зображення конуса**

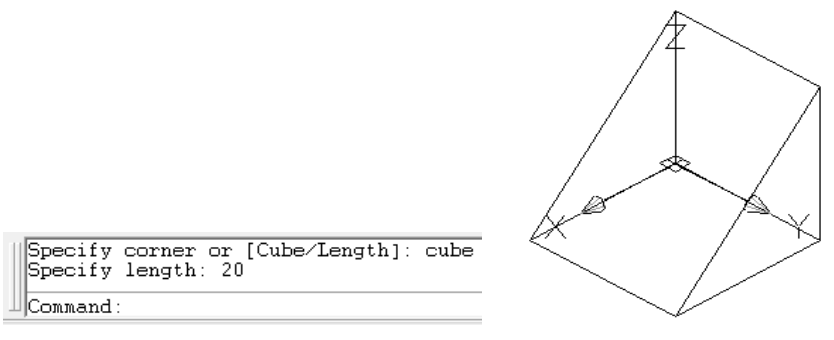

**Рис. 10. Побудова клину, грані якого рівні**

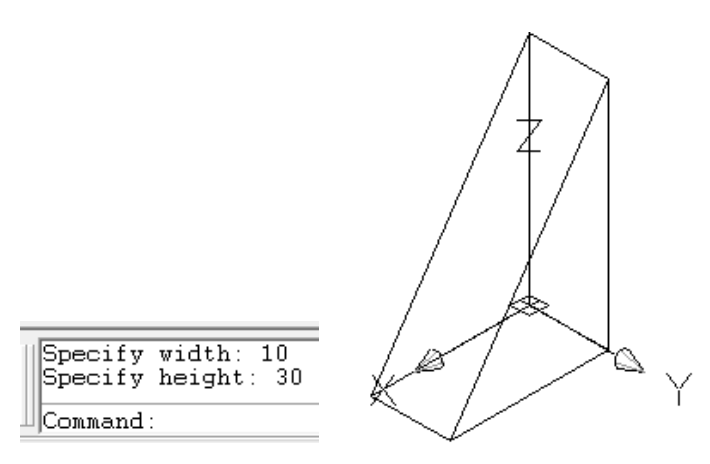

**Рис. 11. Побудова клину, грані якого різні**

Вводимо відповідно 10 та 30. <Enter>.

*Побудова тора*

Для побудови тора служить команда "Torus". Він створюється у вигляді замкненої згорнутої в кільце трубки, для якої задається радіус або діаметр кільця, а потім радіус або діаметр трубки.

Параметри команди:

– "Of torus" **–** координати центральної точки тора. Вводимо 0, 0, 0. <Enter>.

– "Radius of torus or [Diameter]" **–** відповідно радіус *R* або діаметр кільця тора.

– "Radius of tube or [Diameter]" **–** відповідно діаметр або радіус трубки тора (рис. 12).

Побудовані нами клин і тор є каркасними моделями. Щоб перейти до контурного зображення моделі застосовують команду "Hide" (Сховати).

*Команда "Extrude"*

Команда "Extrude" служить для побудови конічних та циліндричних твердотільних об'єктів, в основі яких знаходиться замкнена фігура. В якості об'єктів основи фігури можуть бути замкнені полілінії, полігони, кола, еліпси, сплайни та регіони.

Параметри команди Extrude:

– "Select objects" **–** відмічає об'єкт, який є основою для побудови фігури.

– "Path" **–** призначений для побудови циліндричної фігури, уздовж заданої висоти. При виборі цього параметру з'являється запит об'єкта, який використовується в якості висоти фігури **–** "Select path".

– "Height of Extrusion" **–** висота фігури.

– "Extrusion tape rangle" **–** кут нахилу конуса в напрямку його висоти.

Таким чином, перед застосуванням команди "Extrude", потрібно спочатку накреслити хоча б одну основу фігури, яка будується.

*Команда "Subtract"*

Способи створення твердотільних тіл шляхом копіювання або обертання твірної, яка, у свою чергу, є плоским об'єктом (координати такого об'єкта розташовані в одній площині) є, безумовно, в AutoCAD основними. Проте на практиці побудовані за їх допомогою фігури, використовуються як проміжні цикли в цілому ряді перетворень.

Для створення більшості реальних деталей, необхідно застосовувати такі операції, як віднімання тіл, об'єднання або взаємодія.

Для створення твердотільних тіл методом віднімання, необхідно попередньо підготувати групу тривимірних об'єктів, розмістивши їх на крес-

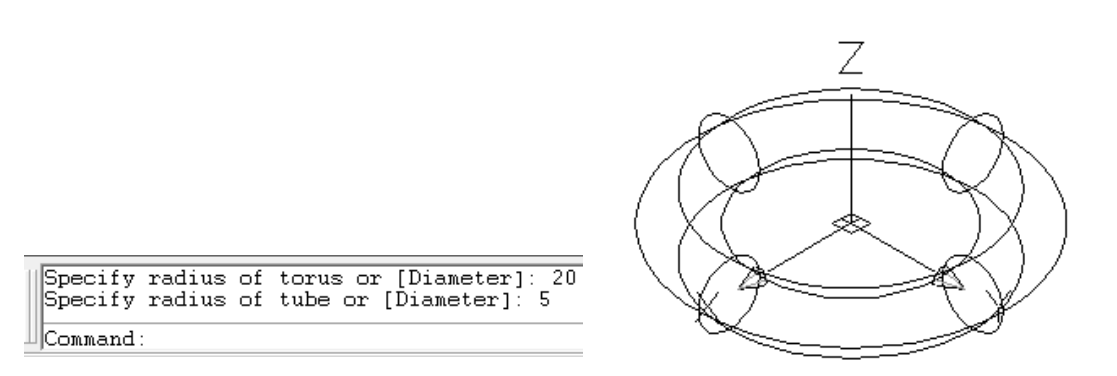

**Рис. 12. Побудова тора**

Деревянчук О. Моделювання 3D-об'єктів для реалізації STEM-проєктів засобами тривимірного...

ленні так, щоб межі перетину відповідали контурам кінцевого об'єкта. Після цього можна застосовувати команду віднімання, після якої два тіла перетворюються на одне шляхом виключення з першого виділеного об'єкта частини другого, яка є для обох фігур загальною.

Для віднімання об'єктів застосовується команда "Subtract", якій відповідає клавіша "Subtract" (Віднімання), розташована в інструментальній групі "Solid Edition" (Редагування тіл) вкладки "Ноmе" (Головна).

#### *Команда "Hide"*

AutoCAD містить команду "HIDE" (Сховати), яка дозволяє перетворювати каркасні моделі у контурне зображення, видаляючи невидимі лінії контуру.

### *4. Використання командного рядка*

Командний рядок у програмі AutoCAD завантажується автоматично при запуску програми. Однак, бувають випадки, коли потрібно приховати або вивести командний рядок на екран.

Для цього використовують комбінацію клавіш "Ctrl+9" або активують команду "Tools" (Інструменти), "Command Line" (Командний рядок) (рис. 13).

Кожен з цих етапів є важливою складовою освітнього процесу, спрямованого на розвиток у здобувачів освіти інженерно-педагогічних спеціальностей глибоких знань і практичних навичок у галузі тривимірного комп'ютерного моделювання.

**Висновок.** Актуалізовано роль засобів тривимірного комп'ютерного моделювання для формування ключових професійних навичок здобувачів освіти для майбутньої професійної діяльності.

Вивчення AutoCAD та його можливостей для тривимірного моделювання надає студентам змогу розробляти складні проєктні рішення. Ово-

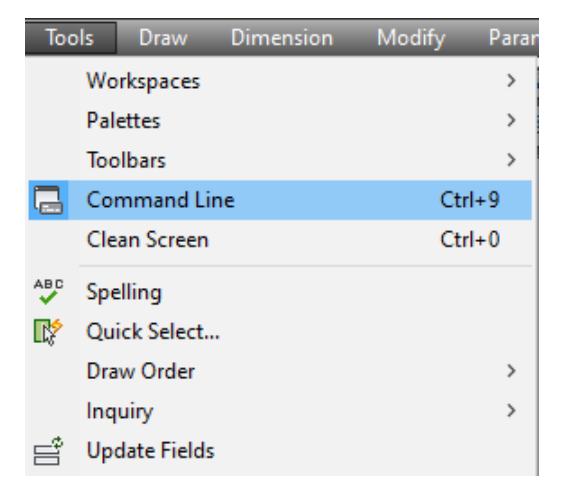

**Рис. 13. Команда "Tools"**

лодіння інструментами створення та редагування каркасних, поверхневих та твердотільних моделей є ключовим для ефективного проєктування.

Практичне застосування теоретичних знань, через створення реальних 3D-моделей, сприяє розвитку критичного мислення та технічної креативності здобувачів освіти. Робота над реальними проєктами дозволяє краще зрозуміти інженерні процеси та підвищити якість освіти.

Використання командного рядка як універсального інструменту в AutoCAD, значно підвищує продуктивність роботи з програмою. Здобувачам освіти необхідно оволодіти командами для швидкого доступу до потрібних функцій та ефективної роботи над проєктами.

Навички тривимірного моделювання, здобуті в процесі навчання, безпосередньо впливають на готовність здобувачів освіти до майбутньої професійної діяльності. Володіння цими навичками відкриває широкі можливості для реалізації в інженерії, дизайні та інших сферах, де застосовуються 3D-технології.

#### **СПИСОК ВИКОРИСТАНИХ ДЖЕРЕЛ**

1. Стратегія розвитку вищої освіти в Україні на 2022–2032 роки. URL: https://www.kmu.gov.ua/npas/pro-shvalennyastrategiyi-rozvitku-vishchoyi-osviti-v-ukrayini-na-20222032-roki-286- (дата звернення 03.02.2024).

2. Future of Jobs Report 2023. *World Economic Forum*. May 2023. URL: https://www3.weforum.org/docs/WEF\_ Future\_ of\_Jobs\_2023.pdf (дата звернення 03.02.2024).

3. Ковальчук В. І. Проблеми кваліфікаційного розриву та роль університетів у їх вирішенні. *Підготовка майстра виробничого навчання, викладача професійного навчання до впровадження в освітній процес інноваційних технологій. матеріали V Всеукраїнського науково-методичного семінару (5 листопада 2021 р.)*. Глухівський НПУ ім. О. Довженка. Глухів, 2021. С. 14–16.

4. Ковальчук В. І. Шляхи подолання кваліфікаційного розриву в підготовці майбутніх фахівців. *Професійне становлення особистості: проблеми і перспективи: тези доповідей ХІ міжнародної науково-практичної конференції (м. Хмельницький, 25–26 листопада 2021 р.)*. С. 27–28.

5. Kovalchuk V., Shevchenko L., Iermak T., Chekaniuk K. Computer modeling as a means of implementing projectbased activities in STEM-education*. Open Journal of Social Sciences.* 2021. Vol. 9, № 10. P. 173–183. DOI: 10.4236/ jss.2021.910013.

6. Voitovych I., Pavlova N., Voitovych O., Horbatiuk R., Dubych (Muzychuk) K., Kovalchuk V., Prylepa I. Training of teachers STEM disciplines to work with students in distance education. *Inequality, Informational Warfare, Fakes and Self-*

#### 

*Regulation in Education and Upbringing of Youth, Youth Voice Journal.* 2023. Vol. I. P. 103–112. URL: https://www.rj4allpublications.com/product/ training-of-teachers-stem-disciplines/ (дата звернення: 17.02.2024).

7. Kovalchuk V., Androsenko A., Boiko, А., Tomash V., Derevyanchuk O. Development of Pedagogical Skills of Future Teachers of Labor Education and Technology by means of Digital Technologies. *IJCSNS International Journal of Computer Science and Network Security.* 2022. V. 22, № 9. P. 551–560.

8. Kovalchuk V., Maslich S., Tkachenko N., Shevchuk S., Shchypska T. Vocational Education in the Context of Modern Problems and Challenges. *Journal of Curriculum and Teaching.* 2022. Vol. 11, № 8. P. 329–338. DOI: 10.5430/jct.v11n8p329.

9. Kovalchuk V.I., Maslich S.V., Movchan L.G., Lytvynova S.H., Kuzminska O.H. Digital transformation of vocational schools: Problem analysis. *CEUR Workshop Proceedings*. 2022. Vol. 3085. P. 107–123.

10. Derevyanchuk O.V., Kovalchuk V.I., Kramar V.M., Kravchenko H.O., Kondryuk D.V., Kovalchuk А.V., Onufriichuk B.V. Implementation of STEM education in the process of training of future specialists of engineering and pedagogical specialties. *Proceedings of SPIE*. 2024. Vol. 12938. P. 214–217. DOI: https://doi.org/10.1117/12.3012996.

11. Li Y., Xiao Y. et al. A systematic review of high impact empirical studies in STEM education. International Journal of STEM Education (IJSTEM). 2022. Vol. 9, № 72. P. 1–18.

12. Li Y., Xiao Y. Authorship and topic trends in STEM education research. International Journal of STEM Education (IJSTEM). 2022. Vol. 9, № 62. P. 1–7.

13. Merchant S., Morimoto, Emiko T. A., Khanbilvardi R. An Integrated STEM Learning Model for High School in Engineering Education. Integrated Stem Education Conference (ISEC), [Princeton, NJ, 8-8 March 2014]. 2014. P. 4–9.

14. Zhaohao N. International Comparison of STEM Teacher Education. Open Access Library Journal, 2022, Vol. 9, № 8. P. 1–9.

15. Balovsyak S. V., Derevyanchuk O. V., Fodchuk I. M. Method of calculation of averaged digital image profiles by envelopes as the conic sections. *Advances in Intelligent Systems and Computing (AISC).* 2019. Vol. 754. P. 204–212. DOI: 10.1007/978-3-319-91008-6\_21.

16. Balovsyak S.V., Odaiska Kh. S. Automatic Determination of the Gaussian Noise Level on Digital Images by High-Pass Filtering for Regions of Interest. *Cybernetics and Systems Analysis*. Vol. 54, № 4. P. 662–670. 2018. DOI: 10.1007/ s10559-018-0067-3.

17. Balovsyak S.V., Derevyanchuk O.V., Kravchenko H.O., Kroitor O.P., Tomash V.V. Computer system for increasing the local contrast of railway transport images. *Proc. SPIE, Fifteenth International Conference on Correlation Optics.* 2021. Vol. 12126. P. 121261E1–7. DOI: 10.1117/12.2615761.

18. Balovsyak S. V., Derevyanchuk O. V., Fodchuk I. M., Kroitor O. P., Odaiska Kh. S., Pshenychnyi O. O., Kotyra A., Abisheva A. Adaptive oriented filtration of digital images in the spatial domain. *Proc. SPIE 11176, Photonics Applications in Astronomy, Communications, Industry, and High-Energy Physics Experiments.* 2019. Vol. 11176. P. 111761A-1–111761A-6. DOI: https://doi.org/10.1117/12.2537165.

19. Derevyanchuk O.V., Kravchenko H.O., Derevianchuk Y.V., Tomash V.V. Recognition images of broken window glass. Proceedings of SPIE, 2024, Vol. 12938. P. 210–213.

20. Balovsyak, S., Derevyanchuk, O., Kravchenko, H., Ushenko, Y., Hu, Z. Clustering Students According to their Academic Achievement Using Fuzzy Logic. *International Journal of Modern Education and Computer Science (IJMECS)*. 2023. Vol. 15, № 6. P. 31–43. DOI:10.5815/ijmecs.2023.06.03.

21. Fayek A. R. Fuzzy Logic and Fuzzy Hybrid Techniques for Construction Engineering and Management. *Journal of Construction Engineering and Management*. 2020. Vol. 146, № 7. P. 1–12. DOI: 10.1061/(ASCE)CO.1943-7862.0001854.

22. Shkurat O. et al. Image Segmentation Method Based on Statistical Parameters of Homogeneous Data Set. *Advances in Intelligent Systems and Computing.* 2020. Vol. 902. P. 271–281. DOI: 10.1007/978-3-030-12082-5\_25.

23. Lytvyn V., Lozynska O., Uhryn D., Vovk M., Ushenko Yu., Hu Z. Information Technologies for Decision Support in Industry-Specific Geographic Information Systems based on Swarm Intelligence. International Journal of Modern Education and Computer Science (IJMECS). 2023. Vol. 15, № 2. P. 62–72..

24. Prokipchuk O., Vysotska V., Pukach P., Lytvyn V., Uhryn D., Ushenko Yu., Hu Z. Intelligent Analysis of Ukrainianlanguage Tweets for Public Opinion Research based on NLP Methods and Machine Learning Technology. International Journal of Modern Education and Computer Science (IJMECS). 2023. Vol. 15, № 3. P. 70–93.

25. Autodesk. URL: https://www.autodesk.com/ (дата звернення 03.02.2024).

#### **REFERENCES**

1. Stratehiia rozvytku vyshchoi osvity v Ukraini na 2022-2032 roky [Strategy for the development of higher education in Ukraine for 2022–2032]. URL: https://www.kmu.gov.ua/npas/pro-shvalennya-strategiyi-rozvitku-vishchoyi-osviti-v-ukrayinina-20222032-roki-286- (Last accessed: 03.02.2024) [In Ukrainian].

2. Future of Jobs Report 2023. *World Economic Forum*. May 2023. URL: https://www3.weforum.org/docs/WEF\_ Future of Jobs 2023.pdf (Last accessed: 03.02.2024).

3. Kovalchuk V.I. (2021). Problemy kvalifikatsiinoho rozryvu ta rol universytetiv u yikh vyrishenni [Problems of the qualification gap and the role of universities in solving them]. *Pidhotovka maistra vyrobnychoho navchannia, vykladacha profesiinoho navchannia do vprovadzhennia v osvitnii protses innovatsiinykh tekhnolohii. Materialy V Vseukrainskoho naukovometodychnoho seminaru* (5 lystopada 2021 r.) Hlukhivskyi NPU im. O. Dovzhenka. Hlukhiv, 2021. S. 14–16. [In Ukrainian].

4. Kovalchuk V.I. (2021). Shliakhy podolannia kvalifikatsiinoho rozryvu v pidhotovtsi maibutnikh fakhivtsiv [Ways to overcome the qualification gap in the training of future specialists]. *Profesiine stanovlennia osobystosti: problemy i perspektyvy:* 

*tezy dopovidei KhI mizhnarodnoi naukovo-praktychnoi konferentsii (m. Khmelnytskyi, 25–26 lystopada 2021 r.)*. S. 27–28. [In Ukrainian].

5. Kovalchuk, V., Shevchenko, L., Iermak, T. & Chekaniuk, K. (2021). Computer modeling as a means of implementing project-based activities in STEM-education. *Open Journal of Social Sciences,* vol. 9, no 10, pp. 173–183. DOI: https://doi. org/10.4236/jss.2021.910013.

6. Voitovych, I., Pavlova, N., Voitovych, O., Horbatiuk, R., Dubych (Muzychuk), K., Kovalchuk, V, and Prylepa, I. (2023). Training of teachers STEM disciplines to work with students in distance education. *Inequality, Informational Warfare, Fakes and Self-Regulation in Education and Upbringing of Youth, Youth Voice Journal,* vol. I, pp. 103–112. URL: (Last accessed: 17.02.2024).

7. Kovalchuk, V., Androsenko, A., Boiko, А., Tomash, V. & Derevyanchuk, O. (2022). Development of Pedagogical Skills of Future Teachers of Labor Education and Technology by means of Digital Technologies. *International Journal of Computer Science and Information Security*, vol. 22, no 9, pp. 551–560. DOI: https://doi.org/10.22937/IJCSNS.2022.22.9.71.

8. Kovalchuk, V., Maslich S., Tkachenko, N., Shevchuk, S. & Shchypska, T. (2022). Vocational Education in the Context of Modern Problems and Challenges. *Journal of Curriculum and Teaching.* vol. 11, no 8, pp. 329–338. DOI: https://doi. org/10.5430/jct.v11n8p329.

9. Kovalchuk, V.I., Maslich, S.V., Movchan, L.G., Lytvynova, S.H. & Kuzminska, O.H. (2022). Digital transformation of vocational schools: Problem analysis. *CEUR Workshop Proceedings*, 3085, pp. 107–123.

10. Derevyanchuk, O.V., Kovalchuk, V.I., Kramar, V.M., Kravchenko, H.O., Kondryuk, D.V., Kovalchuk, А.V. & Onufriichuk, B.V. (2024). Implementation of STEM education in the process of training of future specialists of engineering and pedagogical specialties. *Proceedings of SPIE*, vol. 12938, pp. 214–217. DOI: https://doi.org/10.1117/12.3012996.

11. Li, Y., Xiao, Y. et al. (2022). A systematic review of high impact empirical studies in STEM education. *International Journal of STEM Education (IJSTEM)*, vol. 9, no 72, pp. 1–18.

12. Li, Y. & Xiao, Y. (2022). Authorship and topic trends in STEM education research. *International Journal of STEM Education (IJSTEM)*, vol. 9 no 62, pp. 1–7.

13. Merchant, S., Morimoto, Emiko T. A., & Khanbilvardi, R. (2014). An Integrated STEM Learning Model for High School in Engineering Education. *Integrated Stem Education Conference (ISEC)*, [Princeton, NJ, 8-8 March 2014], pp. 4–9.

14. Zhaohao, N. (2022). International Comparison of STEM Teacher Education. *Open Access Library Journal*, vol. 9, no 8, pp. 1–9.

15. Balovsyak, S. V., Derevyanchuk, O. V. & Fodchuk, I. M. (2019). Method of calculation of averaged digital image profiles by envelopes as the conic sections. *Advances in Intelligent Systems and Computing (AISC)*, vol. 754., pp. 204–212. DOI: 10.1007/978-3-319-91008-6\_21.

16. Balovsyak, S.V. & Odaiska, Kh. S. (2018). Automatic Determination of the Gaussian Noise Level on Digital Images by High-Pass Filtering for Regions of Interest. *Cybernetics and Systems Analysis*, vol. 54, no 4, pp. 662–670. DOI: 10.1007/ s10559-018-0067-3.

17. Balovsyak, S.V., Derevyanchuk, O.V., Kravchenko, H.O., Kroitor, O.P. & Tomash, V.V. (2021). Computer system for increasing the local contrast of railway transport images. *Proc. SPIE, Fifteenth International Conference on Correlation Optics*, vol. 12126, pp. 21261E1–7. DOI: 10.1117/12.2615761.

18. Balovsyak, S. V., Derevyanchuk, O. V., Fodchuk, I. M., Kroitor, O. P., Odaiska, Kh. S., Pshenychnyi, O. O., Kotyra, A. & Abisheva, A. (2019). Adaptive oriented filtration of digital images in the spatial domain. *Proc. SPIE 11176, Photonics Applications in Astronomy, Communications, Industry, and High-Energy Physics Experiments*, vol. 11176, pp. 111761A-1– 111761A-6. DOI: https://doi.org/10.1117/12.2537165.

19. Derevyanchuk, O.V., Kravchenko, H.O., Derevianchuk, Y.V. & Tomash, V.V. Recognition images of broken window glass. Proceedings of SPIE, 2024, vol. 12938, pp. 210–213.

20. Balovsyak, S., Derevyanchuk, O., Kravchenko, H., Ushenko, Y. & Hu, Z. (2023). Clustering Students According to their Academic Achievement Using Fuzzy Logic. *International Journal of Modern Education and Computer Science (IJMECS)*, vol., no 6, pp. 31–43. DOI:10.5815/ijmecs.2023.06.03.

21. Fayek, A.R. (2020). Fuzzy Logic and Fuzzy Hybrid Techniques for Construction Engineering and Management. *Journal of Construction Engineering and Management*, vol. 146, no 7, pp. 1–12. DOI: 10.1061/(ASCE)CO.1943-7862.0001854.

22. Shkurat O. et al. (2020). Image Segmentation Method Based on Statistical Parameters of Homogeneous Data Set. *Advances in Intelligent Systems and Computing*, vol. 902, pp. 271–281. DOI: 10.1007/978-3-030-12082-5\_25.

23. Lytvyn, V., Lozynska, O., Uhryn, D., Vovk, M., Ushenko, Yu. & Hu Z. (2023). Information Technologies for Decision Support in Industry-Specific Geographic Information Systems based on Swarm Intelligence. International Journal of Modern Education and Computer Science (IJMECS), 15(2): 62–72.

24. Prokipchuk, O., Vysotska, V., Pukach, P., Lytvyn, V., Uhryn, D., Ushenko, Yu. & Hu Z. (2023). Intelligent Analysis of Ukrainian-language Tweets for Public Opinion Research based on NLP Methods and Machine Learning Technology. International Journal of Modern Education and Computer Science (IJMECS), vol. 15, no 3, pp. 70–93.

25. Autodesk. URL: https://www.autodesk.com/ (Last accessed: 03.02.2024).